#### **Slides from INF3331 lectures- Bash programming**

Ola Skavhaug, Joakim Sundnes and Hans Petter Langtangen

Dept. of Informatics, Univ. of Oslo

&

Simula Research Laboratory

August 2011

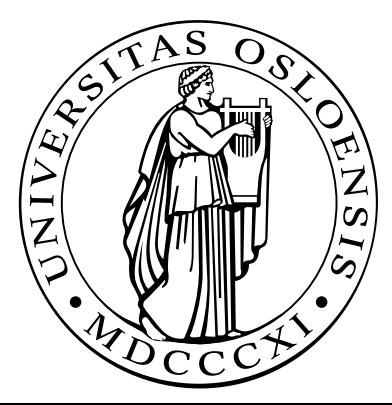

## **Basic Bash programming**

## **Overview of Unix shells**

- The original scripting languages were (extensions of) commandinterpreters in operating systems
- Primary example: Unix shells
- Bourne shell (sh) was the first major shell
- C and TC shell (csh and tcsh) had improved command interpreters, but were less popular than Bourne shell for programming
- Bourne Again shell (Bash/bash): GNU/FSF improvement of Bourneshell
- Other Bash-like shells: Korn shell  $(ksh)$ , Z shell  $(zsh)$
- Bash is the dominating Unix shell today

## **Why learn Bash?**

- **C** Learning Bash means learning Unix
- Learning Bash means learning the roots of scripting(Bourne shell is <sup>a</sup> subset of Bash)
- Shell scripts, especially in Bourne shell and Bash, are frequentlyencountered on Unix systems
- Bash is widely available (open source) and the dominating commandinterpreter and scripting language on today's Unix systems

## **Why learn Bash? (2)**

- Shell scripts evolve naturally from <sup>a</sup> workflow:
	- 1. A sequence of commands you use often are placed in <sup>a</sup> file
	- 2. Command-line options are introduced to enable different optionsto be passed to the commands
	- 3. Introducing variables, if tests, loops enables more complexprogram flow
	- 4. At some point pre- and postprocessing becomes too advanced for bash, at which point (parts of) the script should be ported toPython or other tools
- Shell scripts are often used to glue more advanced scripts in Perl and Python

## **More information**

- man bash  $\bullet$
- "Introduction to and overview of Unix" link in doc.html  $\bullet$

# **Scientific Hello World script**

- Let's start with a script writing "Hello, World!"
- Scientific computing extension: compute the sine of <sup>a</sup> number as well
- The script (hw.sh) should be run like this:

```
./hw.sh 3.4
```
or (less common):

bash hw.sh 3.4

#### Output:

Hello, World! sin(3.4)=-0.255541102027

Can be done with <sup>a</sup> single line of code: echo "Hello, World!  $sin(51)=5(echo "s(51)" | loc -1)"$ 

# **Purpose of this script**

**Demonstrate** 

- how to read <sup>a</sup> command-line argument  $\bullet$
- how to call <sup>a</sup> math (sine) function $\bullet$
- how to work with variables $\bullet$
- how to print text and numbersL

## **Remark**

- We use plain Bourne shell ( $/bin/sh$ ) when special features of Bash (/bin/bash) are not needed
- Most of our examples can in fact be run under Bourne shell (and of course also Bash)
- Note that Bourne shell  $($ /bin/sh) is usually just a link to Bash (/bin/bash) on Linux systems(Bourne shell is proprietary code, whereas Bash is open source)

## The code, in extended version

#### File hw.sh:

 $\#!/bin/sh$  $r=\ $1$  # store first command-line argument in r  $s='echo 's({\frac{5}{r}})''$  | bc -1' # print to the screen:

echo "Hello, World! sin(\$r)=\$s"

### **Comments**

- The first line specifies the interpreter of the script (here  $/\mathrm{bin}/\mathrm{sh},$  $\bullet$ could also have used /bin/bash)
- **O** The command-line variables are available as the script variables

\$1 \$2 \$3 \$4 and so on

Variables are initialized as $r = $1$ while the *value* of  $r$  requires a dollar prefix:

my\_new\_variable=\$r # copy <sup>r</sup> to my\_new\_variable

### **Bash and math**

■ Bourne shell and Bash have very little built-in math, we therefore need to use bc, Perl or Awk to do the math

```
s='echo 's(Sr)'' | bc -1's='perl -e '$s=sin($ARGV[0]); print $s;' $r'
s='awk "BEGIN { s=sin(Sr); print s>}"# or shorter:
s='awk "BEGIN \{print\ sin(Sr)\}"'
```
● Back quotes means executing the command inside the quotes and assigning the output to the variable on the left-hand-side

```
some variable='some Unix command'
```

```
# alternative notation:
some variable=$(some Unix command)
```
# **The bc program**

- bc <sup>=</sup> interactive calculator $\bullet$
- Documentation: man bc $\bullet$
- bc -l means bc with math library $\bullet$
- Note: sin is s, cos is c, exp is <sup>e</sup> $\bullet$
- echo sends <sup>a</sup> text to be interpreted by bc and bc responds withoutput (which we assign to <sup>s</sup>)

```
variable='echo "math expression" | bc -l'
```
# **Printing**

The echo command is used for writing: echo "Hello, World! sin(\$r)=\$s"

and variables can be inserted in the text string(variable interpolation)

Bash also has <sup>a</sup> printf function for format control:

printf "Hello, World! sin(%g)=%12.5e\n" \$r \$s

cat is usually used for printing multi-line text (see next slide)

# **Convenient debugging tool: -x**

- Each source code line is printed prior to its execution of you -x as option to /bin/sh or /bin/bash
- **Either in the header**  $\bullet$

```
\#!/bin/sh -x
```
or on the command line:

```
unix> /bin(sh -x hw.shunix> \sin^{-1} -x \sin^{-1}unix> bash -x hw.sh
```
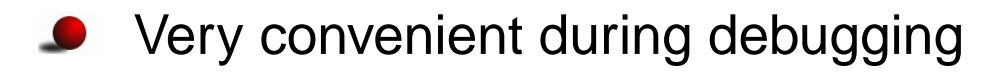

# **File reading and writing**

- **Bourne shell and Bash are not much used for file reading and**  manipulation; usually one calls up Sed, Awk, Perl or Python to do filemanipulation
- File writing is efficiently done by 'here documents':

```
cat > myfile <<EOF
multi-line text
can now be inserted here,
and variable interpolation
a la $myvariable is
supported. The final EOF must
start in column 1 of the
script file.
EOF
```
## **Simulation and visualization script**

- Typical application in numerical simulation:
	- run <sup>a</sup> simulation program $\bullet$
	- run <sup>a</sup> visualization program and produce graphs $\bullet$
- Programs are supposed to run in batch $\bullet$
- Putting the two commands in <sup>a</sup> file, with some glue, makes <sup>a</sup>classical Unix script

## **Setting default parameters**

```
#!/bin/shpi=3.14159
m=1.0; b=0.7; c=5.0; func="y"; A=5.0;
w='echo 2*$pi | bc'y0=0.2; tstop=30.0; dt=0.05; case="tmp1"
screenplot=1
```
## **Parsing command-line options**

```
# read variables from the command line, one by one:
while [ $# - qt 0 ] # $# = no of command-line args.do
    option = $1; # load command-line arg into option
    shift; # eat currently first command-line arg
    case "$option" in
         -m)
             m = $1; shift; i; # load next command-line arg
         -b)b = $1; shift; ;;
         \ddot{\bullet} \ddot{\bullet} \ddot{\bullet}\star)
             echo "$0: invalid option \"$option\""; exit ;;
    esac
done
```
#### **Alternative to case: if**

case is standard when parsing command-line arguments in Bash, but if-tests can also be used. Consider

```
case "$option" in
    -m)
        m = $1; shift; ;; # load next command-line arg
    -b)b = $1; shift; ;;
    *)echo "$0: invalid option \"$option\""; exit ;;
esac
```
versus

```
if [ "$option" == "-m" ]; then
    m = $1; shift; # load next command-line arg
elif [ "$option" == "-b" ]; then
    b = $1; shift;
elseecho "$0: invalid option \"$option\""; exit
fi
```
## **Creating <sup>a</sup> subdirectory**

```
dir=$case
# check if $dir is a directory:
if [ -d $dir ]
  # yes, it is; remove this directory tree
  then
rm -r $dir
fi
mkdir $dir # create new directory $dir
cd $dir # move to $dir
# the 'then' statement can also appear on the 1st line:
if [ -d $dir ]; then
  rm -r $dir
fi# another form of if-tests:
if test -d $dir; then
  rm -r $dir
fi# and a shortcut:
[ -d $dir ] && rm -r $dir
test -d $dir && rm -r $dir
```
# **Writing an input file**

'Here document' for multi-line output:

```
# write to $case.i the lines that appear between
# the EOF symbols:
cat > $case.i <<EOF
          ~\mathsf{\$m}$b$\zetac
          $func
          $A$w
          \frac{1}{2}y0$tstop
          $dt
```
**EOF** 

## **Running the simulation**

- **Stand-alone programs can be run by just typing the name of the** program
- If the program reads data from standard input, we can put the input ina file and *redirect input*:

```
oscillator < $case.i
```
● Can check for successful execution:

```
# the shell variable $? is 0 if last command
# was successful, otherwise $? != 0
if [ "$?" != "0" ]; then
  echo "running oscillator failed"; exit 1
fi
```

```
# exit n sets $? to n
```
# **Remark (1)**

**O** Variables can in Bash be integers, strings or arrays

For safety, declare the type of <sup>a</sup> variable if it is not <sup>a</sup> string:  $\bullet$ 

declare -i <sup>i</sup> # <sup>i</sup> is an integer declare -a <sup>A</sup> # <sup>A</sup> is an array

# **Remark (2)**

■ Comparison of two integers use a syntax different comparison of two strings:

if  $\lceil$  \$i -lt 10 ]; then  $\qquad$  # integer comparison if [ "\$name" == "10" ]; then # string comparison

Unless you have declared <sup>a</sup> variable to be an integer, assume that all variables are strings and use double quotes (strings) whencomparing variables in an if test

if  $[$  "\$?" != "0" ]; then  $\#$  this is safe if  $[$  \$?  $!= 0$  ]; then # might be unsafe

# **Making plots**

• Make Gnuplot script:

```
echo "set title '$case: m=$m ...'" > $case.gnuplot
# contiune writing with a here document:
cat >> $case.qnuplot <<EOF
set size ratio 0.3 1.5, 1.0;
plot 'sim.dat' title 'y(t)' with lines;
EOF
```
#### **C** Run Gnuplot:

```
qnuplot -qeometry 800x200 -persist $case.qnuplot
if [ "$?" != "0" ]; then
  echo "running gnuplot failed"; exit 1
fi
```
## **Some common tasks in Bash**

- file writing
- for-loops $\bullet$
- running an applicationL
- pipes
- writing functions
- file globbing, testing file types
- copying and renaming files, creating and moving to directories, creating directory paths, removing files and directories
- directory tree traversal
- packing directory trees

# **File writing**

```
outfilename="myprog2.cpp"# append multi-line text (here document):
cat >> $filename <<EOF
/*This file, "$outfilename", is a version
 of "$infilename" where each line is numbered.
*/
EOF# other applications of cat:
                      # write myfile to the screen
cat myfile > yourfile # write myfile to yourfile
cat myfile >> yourfile # append myfile to yourfile
cat myfile | wc | # send myfile as input to wc
```
# **For-loops**

```
O The for element in list construction:
   files='/bin/ls *.tmp'
   # we use /bin/ls in case ls is aliased
   for file in $files
   doecho removing $file
     rm -f $file
   done
```
**O** Traverse command-line arguments:

```
for arg; do
  # do something with $arg
done# or full syntax; command-line args are stored in $@
for arg in $@; do
  # do something with $arg
done
```
### **Counters**

#### **O** Declare an integer counter:

```
declare -i counter
counter=0
# arithmetic expressions must appear inside (( ))
((counter++))
echo $counter # yields 1
```
#### **•** For-loop with counter:

```
declare -i n; n=1
for arg in $@; do
  echo "command-line argument no. $n is <$arg>"
  ((n++))done
```
## **C-style for-loops**

```
declare -i i
for ((i=0; i<\$n; i++); do
  echo $c
done
```
## **Example: bundle files**

- Pack a series of files into one file
- Executing this single file as a Bash script packs out all the individual files again (!)
- Usage: D

```
bundle file1 file2 file3 > onefile # pack
bash onefile # unpack
```
Writing bundle is easy:

```
\#/\text{bin}/\text{sh}for i in $@; do
    echo "echo unpacking file $i"
    echo "cat > $i <<EOF"
    cat $i
    echo "EOF"
done
```
## **The bundle output file**

#### ● Consider 2 fake files; file1

```
Hello, World!
No sine computations today
```
and file2

1.0 2.0 4.0 0.1 0.2 0.4

## Running bundle file1 file2 yields the output

```
echo unpacking file file1
cat > file1 <<EOF
Hello, World!
No sine computations today
EOF
echo unpacking file file2
cat > file2 <<EOF
1.0 2.0 4.0
0.1 0.2 0.4
EOF
```
# **Running an application**

**•** Running in the foreground:

```
cmd="myprog -c file.1 -p -f -q";
$cmd < my_input_file
# output is directed to the file res
$cmd < my_input_file > res
# process res file by Sed, Awk, Perl or Python
```
Running in the background:

myprog  $-c$  file.1  $-p$   $-f$   $-q$   $<$  my input file &

or stop <sup>a</sup> foreground job with Ctrl-Z and then type bg

# **Pipes**

■ Output from one command can be sent as input to another command via <sup>a</sup> pipe

```
# send files with size to sort -rn
# (reverse numerical sort) to get a list
# of files sorted after their sizes:
/bin/ls -s | sort -r
cat $case.i | oscillator
# is the same as
oscillator < $case.i
```
Make <sup>a</sup> new application: sort all files in <sup>a</sup> directory tree root, with the largest files appearing first, and equip the output with pagingfunctionality:

du -a root | sort -rn | less

## **Numerical expressions**

Numerical expressions can be evaluated using bc:

```
echo "s(1.2)" | bc -1 # the sine of 1.2
# -l loads the math library for bc
echo "e(1.2) + c(0)" | bc -1 # exp(1.2)+cos(0)
# assignment:
s='echo 's(\$r)'' \; | \; bc -l'# or using Perl:
s='perl -e "print sin(Sr)"
```
#### **Functions**

```
# compute x^5*exp(-x) if x>0, else 0:
function calc() \{echo "
   if ($1 > = 0.0) {
    ($1)^5*e(-($1))
   } else \{0.0\} " | bc -1
\}# function arguments: $1 $2 $3 and so on
# return value: last statement
\# call:
r=4.2s='calc$r'
```
## **Another function example**

```
#!/bin/bashfunction statistics {
  avg=0; n=0for i in $@; do
    avg='echo \frac{2}{3}avg + \frac{2}{3}i | bc -1'
    n='echo $n + 1 | bc -1'done
avg='echo $avg/$n | bc -l'
  max=51; min=51; shift;for i in $@; do
    if [ 'echo "$i < $min" | bc -l' != 0 ]; then
      min=$i; fi
    if [ 'echo "\sin > \sin x" | bc -1' != 0 ]; then
      max=\frac{1}{2}i; fi
  done
printf "%.3f %g %g\n" $avg $min $max
}
```
## **Calling the function**

statistics 1.2 <sup>6</sup> -998.1 <sup>1</sup> 0.1

# statistics returns <sup>a</sup> list of numbers res='statistics 1.2 <sup>6</sup> -998.1 <sup>1</sup> 0.1'

for <sup>r</sup> in \$res; do echo "result=\$r"; done

echo "average, min and max <sup>=</sup> \$res"

# **File globbing**

```
• List all .ps and .gif files using wildcard notation:
   files='ls *.ps *.gif'
   # or safer, if you have aliased ls:
   files=\verb|/bin/ls + .ps + .git|# compress and move the files:
   gzip $files
   for file in $files; do
     mv ${file}.gz $HOME/images
```
## **Testing file types**

```
if [ -f $myfile ]; then
    echo "$myfile is a plain file"
fi
# or equivalently:
if test -f $myfile; then
    echo "$myfile is a plain file"
fiif [ ! -d $myfile ]; then
    echo "$myfile is NOT a directory"
fiif [ -x $myfile ]; then
    echo "$myfile is executable"
fi[ -z $myfile ] && echo "empty file $myfile"
```
#### **Rename, copy and remove files**

```
# rename $myfile to tmp.1:
mv $myfile tmp.1
# force renaming:
mv -f $myfile tmp.1
# move a directory tree my tree to $root:
mv mytree $root
# copy myfile to $tmpfile:
cp myfile $tmpfile
# copy a directory tree mytree recursively to $root:
cp -r mytree $root
# remove myfile and all files with suffix .ps:
rm myfile *.ps
# remove a non-empty directory tmp/mydir:
rm -r tmp/mydir
```
### **Directory management**

```
# make directory:
$dir = "mynewdir";
mkdir $mynewdir
mkdir -m 0755 $dir # readable for all
mkdir -m 0700 $dir # readable for owner only
mkdir -m 0777 $dir # all rights for all
# move to $dir
cd $dir
# move to $HOME
cd# create intermediate directories (the whole path):
mkdirhier $HOME/bash/prosjects/test1
# or with GNU mkdir:
mkdir -p $HOME/bash/prosjects/test1
```
## **The find command**

Very useful command!

- find visits all files in <sup>a</sup> directory tree and can execute one or more commands for every file
- $\sf Basic$   $\sf example:$  find the  $\verb|oscillator|$  codes  $\bullet$ find \$scripting/src -name 'oscillator\*' -print
- **O** Or find all PostScript files

find \$HOME \( -name '\*.ps' -o -name '\*.eps' \) -print

● We can also run a command for each file: find rootdir -name filenamespec -exec command  $\{\}\ \\$ i -print # {} is the current filename

# **Applications of find (1)**

- Find all files larger than 2000 blocks <sup>a</sup> 512 bytes (=1Mb): find \$HOME -name '\*' -type f -size +2000 -exec ls -s  $\{\}\ \setminus\;$
- Remove all these files:

```
find $HOME -name '*' -type f -size +2000 \
      -exec ls -s \{\} \setminus i -exec rm -f \{\} \setminus i
```
or ask the user for permission to remove:

```
find $HOME -name '*' -type f -size +2000 \
      -exec ls -s \{\} \setminus i -ok rm -f \{\} \setminus i
```
# **Applications of find (2)**

**P** Find all files not being accessed for the last 90 days: find \$HOME -name '\*' -atime +90 -print and move these to /tmp/trash:

```
find $HOME -name '*' -atime +90 -print \setminus-exec mv -f \{\} /tmp/trash \;
```
# **Tar and gzip**

The  $\tan$  command can pack single files or all files in a directory tree into one file, which can be unpacked later

```
tar -cvf myfiles.tar mytree file1 file2
   # options:
   # c: pack, v: list name of files, f: pack into file
   # unpack the mytree tree and the files file1 and file2:
   tar -xvf myfiles.tar
   # options:
   # x: extract (unpack)
O The tarfile can be compressed:
```
gzip mytar.tar

# result: mytar.tar.gz

# **Two find/tar/gzip examples**

**Pack all PostScript figures:** 

```
tar -cvf ps.tar 'find $HOME -name '*.ps' -print'
gzip ps.tar
```
● Pack a directory but remove CVS directories and redundant files

```
# take a copy of the original directory:
cp -r myhacks /tmp/oblig1-hpl
# remove CVS directories
find /tmp/oblig1-hpl -name CVS -print -exec rm -rf \{\} \setminus i# remove redundant files:
find /tmp/oblig1-hpl \( -name '*~' -o -name '*.bak' \
 -o -name '*.log' \) -print -exec rm -f \{\}\ \setminus\;# pack files:
tar -cf oblig1-hpl.tar /tmp/tar/oblig1-hpl.tar
gzip oblig1-hpl.tar
# send oblig1-hpl.tar.gz as mail attachment
```